## Comment mettre un nom de domaine sur liste blanche dans Gmail

1. Ouvrez votre page gmail et sélectionnez l'icône "Paramètres" en haut à droite de l'écran:

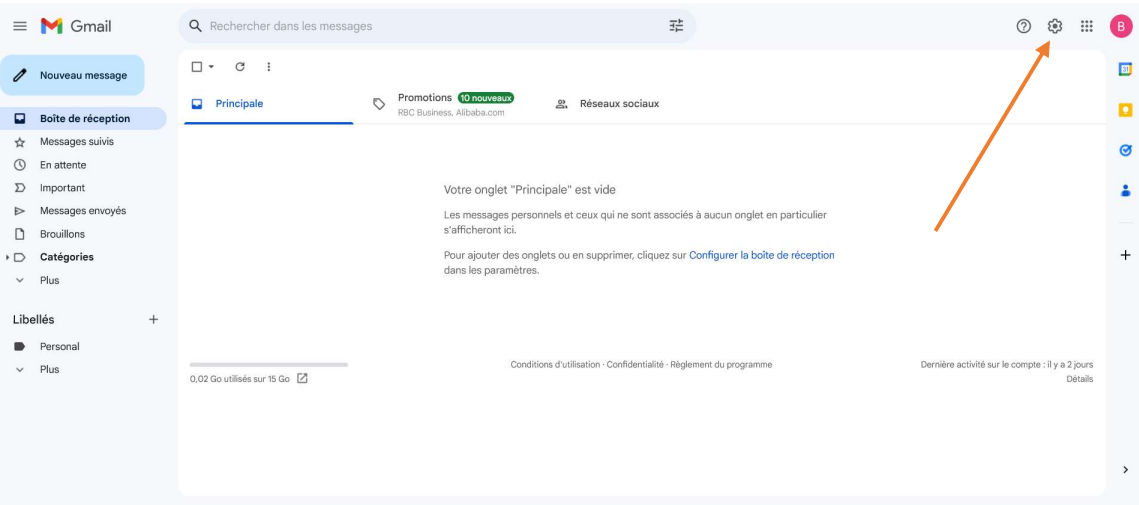

2. Cliquez sur "Voir tous les paramètres":

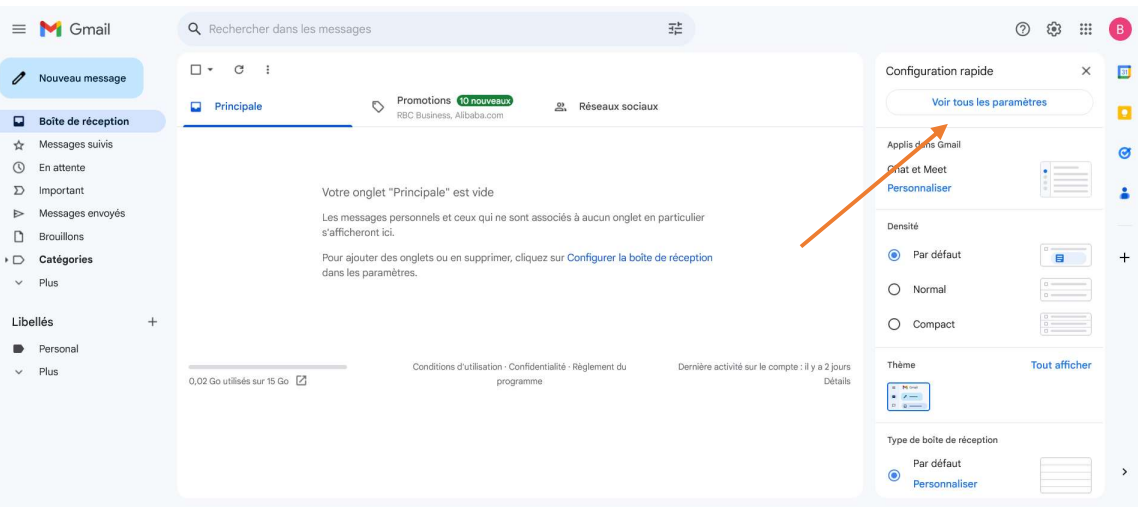

3. Sélectionnez l'onglet "Filtres et adresses bloquées" en haut de la page:

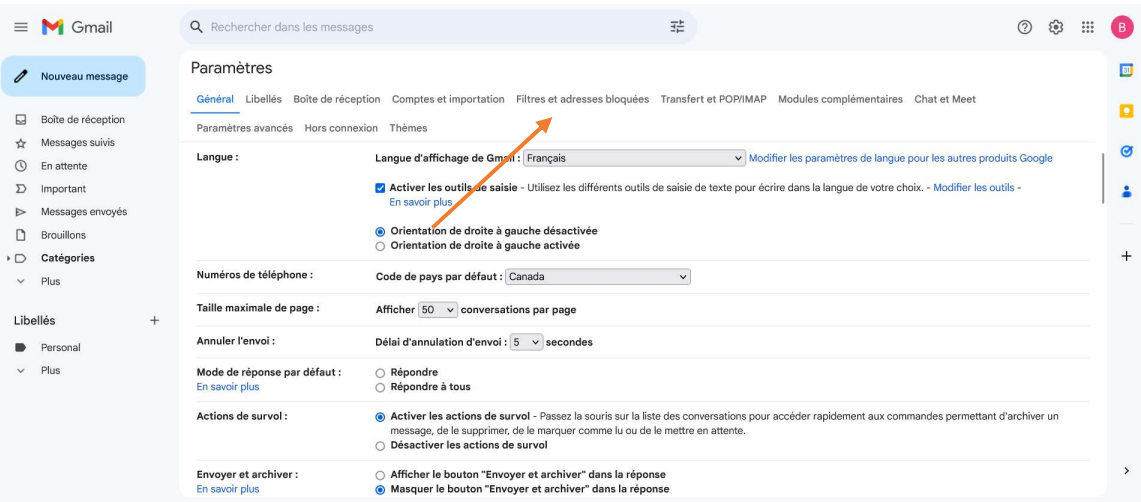

4. Cliquez "Créer un filtre " :

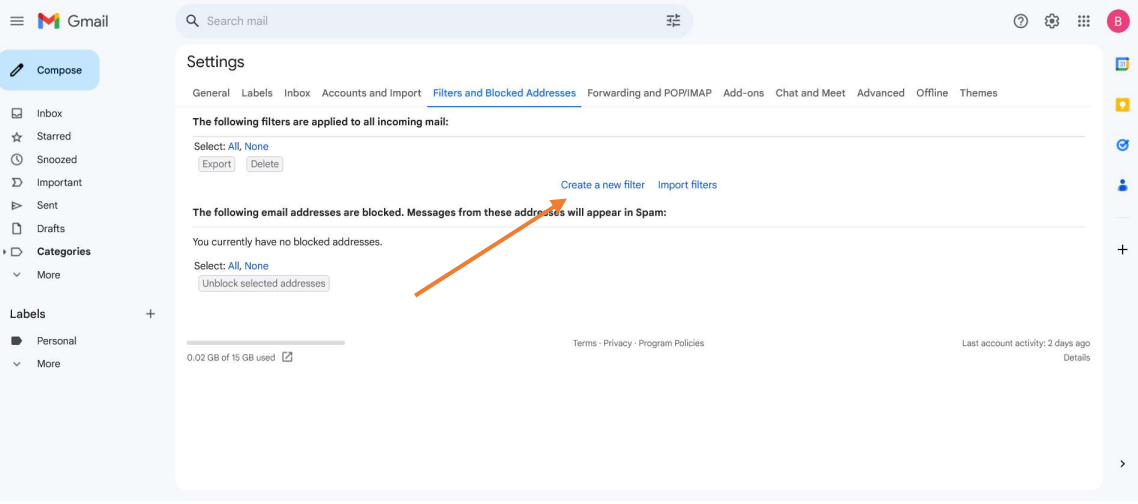

5. Saisissez "mediterraneangardening.fr" dans la rubrique "De", puis cliquez sur "Créer un filtre":

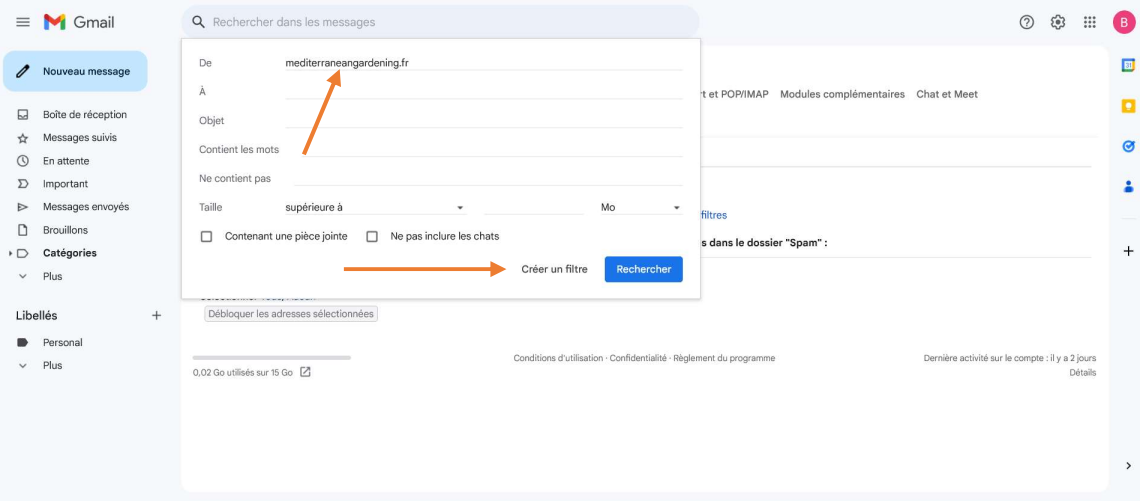

- 6. Lorsque la boîte de critères s'affiche, cochez "Ne jamais envoyer dans le dossier spam" puis cliquez sur "Créer un filtre":
- ← Lorsqu'un message correspond exactement à vos critères de recherche :
- □ Ne pas afficher dans la boîte de réception (Archiver)
- Marquer comme lu
- $\Box$  Activer le suivi
- □ Appliquer le libellé : Sélectionner un libellé... •
- Ajouter une adresse de transfert  $\Box$  Transférer
- $\Box$  Supprimer
- Ne jamais envoyer dans le dossier Spam ☑
- Toujours marquer comme important □
- $\Box$  Ne jamais marquer comme important
- Associer à la catégorie : Choisir une catégorie... 0
- □ Appliquer également ce filtre à 11 conversations correspondantes.

Remarque : Le filtre ne sera pas appliqué aux anciennes conversations figurant dans les dossiers Spam ou Corbeille.

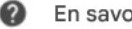

En savoir plus

Créer un filtre

7. Vous verrez maintenant un écran similaire à celui ci-dessous montrant que les messages provenant de mediterraneangardening.fr ne devraient jamais être envoyés dans le dossier Spam. Vous pouvez maintenant retourner à vos fonctions normales de boîte de réception, et les futurs courriels de mediterraneangardening.fr ne seront pas envoyés à votre dossier Spam.

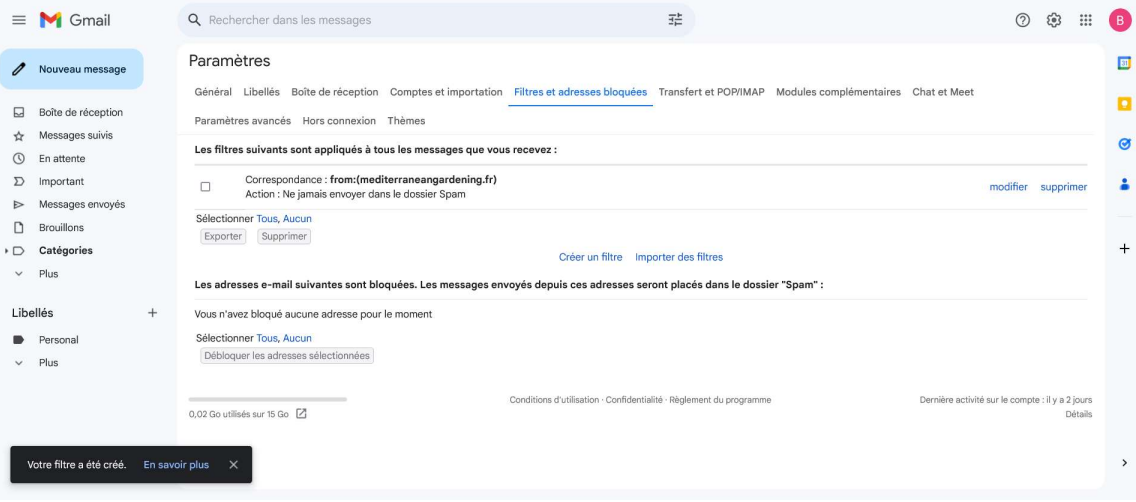